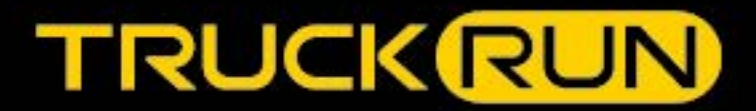

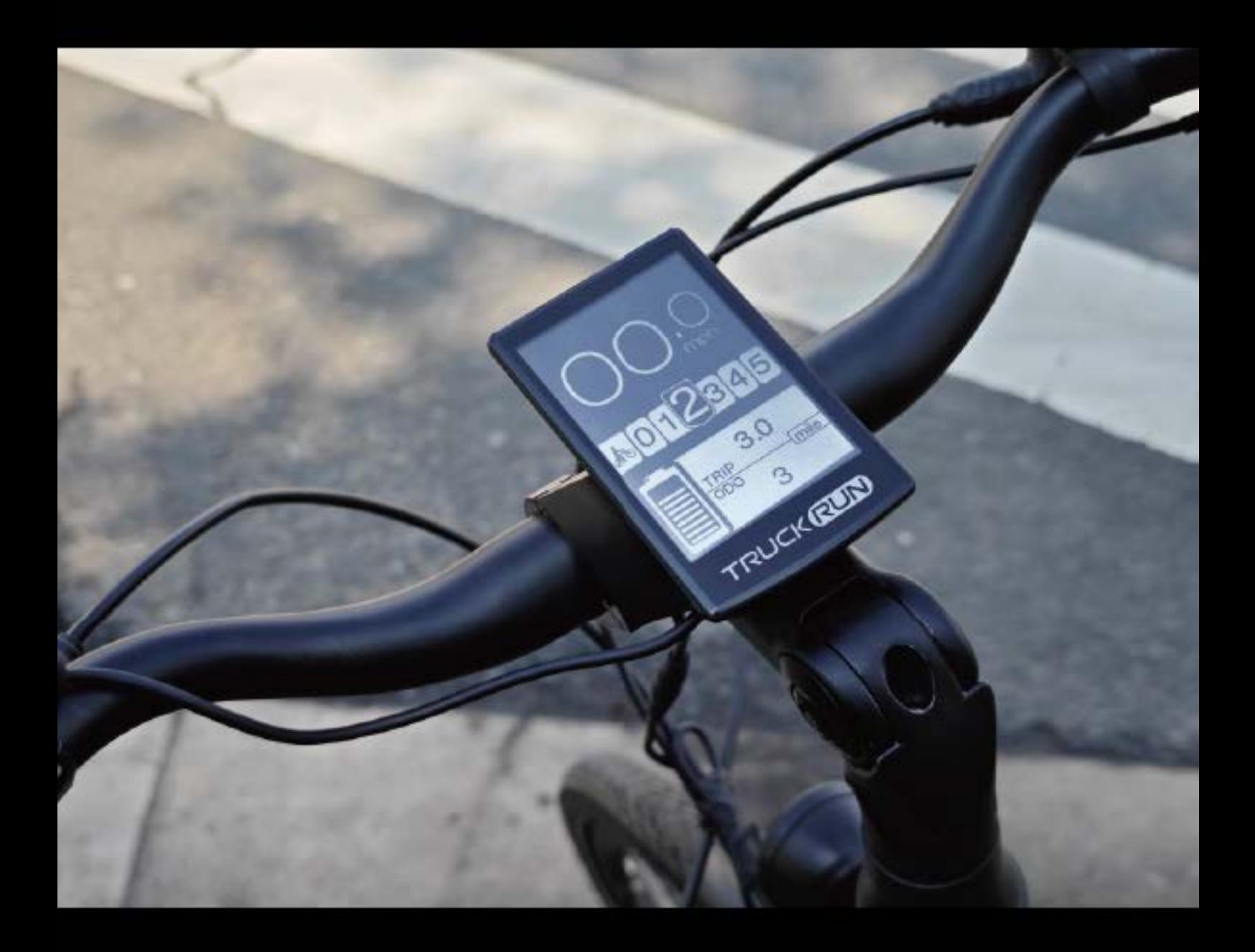

# **CBO1 Display USER MANUAL**

©Copyright Wuxi Truckrun Motor Co., Ltd

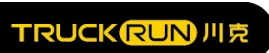

# WuXi Truckrun Motor Co., Itd.

# **Instrument display instructions CB01**

### **Content**

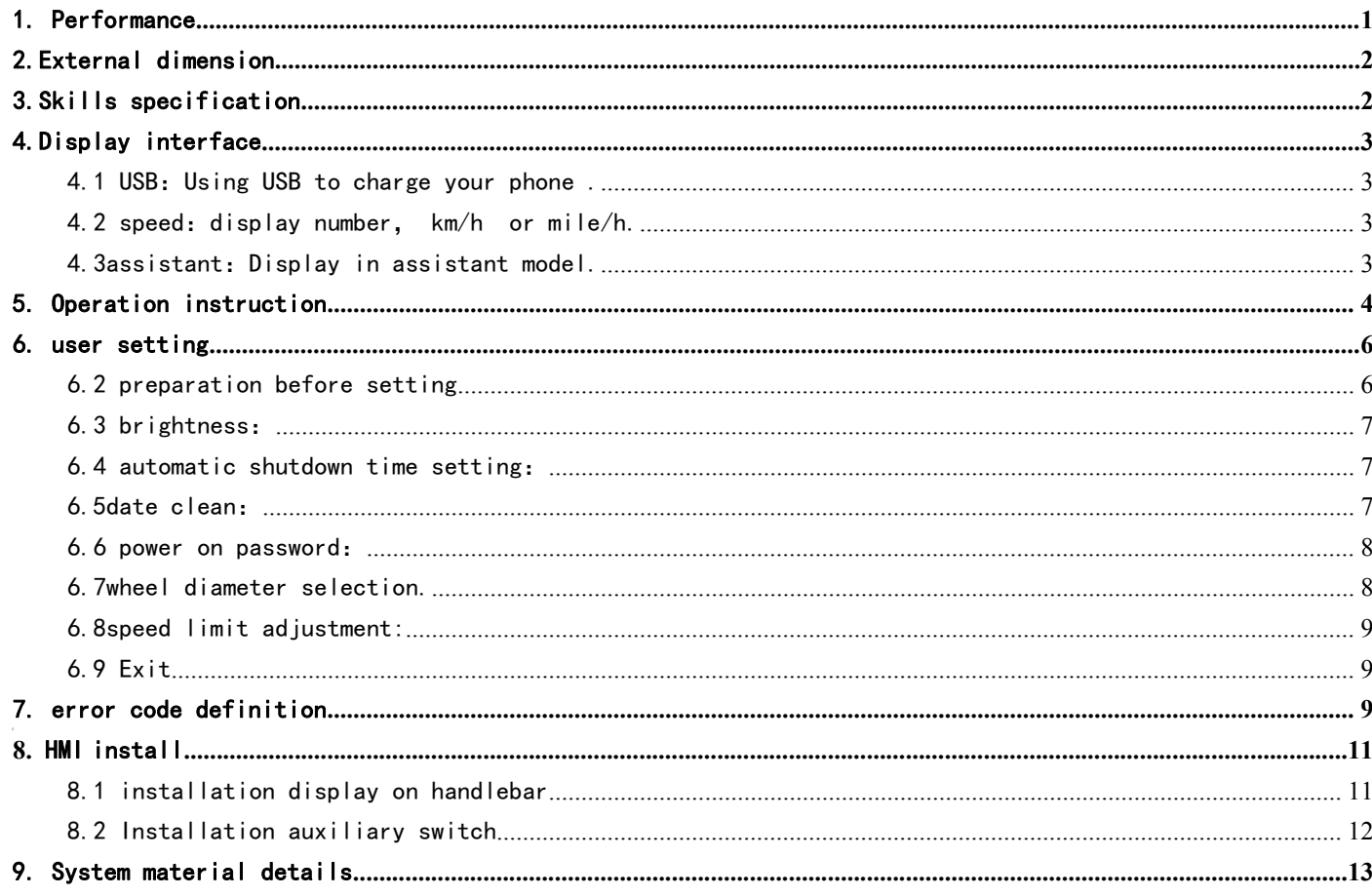

# **Truckrun eBike Systems** TRUCKRUNJUE<br>1. Performance<br>1.1speed display: average speed (AVG km/h), maximum speed (MAXS km/h)<br>1.2Mileage display: TRIP, 0D0。

- TRUCK<mark>RUN川克</mark><br>1. **Performance**<br>1.1speed display: average speed (AVG km/h) , maximum speed TRUCKRUN川克<br>
1. Performance<br>
1.1speed display: average speed (AVG km/h), maximum speed (MAXS km/h<br>
1.2Mileage display: TRIP、ODO。<br>
1.3gear control: change from 0~5. TRUCKRUNJUR<br>
1. Performance<br>
1.1speed display: average speed (AVG km/h), maximum speed (MAXS km/h<br>
1.2Mileage display: TRIP, ODO.<br>
1.3gear control: change from 0~5.<br>
1.4 back light adjust. TRUCKRUNJUR<br>1. **Performance**<br>1.1speed display: average speed (AVG km/h), maximum sp<br>1.2Mileage display: TRIP, ODO。<br>1.3gear control: change from 0~5.<br>1.4 back light adjust.<br>1.5kilometer/mile choose: according to customers n
- 
- 
- 

<span id="page-2-0"></span>TRUCKRUNJUR<br>
1. Performance<br>
1.1speed display: average speed (AVG km/h), maximum speed (MAXS km/h)<br>
1.2Mileage display: TRIP, ODO.<br>
1.3gear control: change from 0~5.<br>
1.4 back light adjust.<br>
1.5kilometer/mile choose: accor 1. **Performance**<br>1.1speed display: average speed (AVG km/h) , maximum speed (MAXS km/h)<br>1.2Mileage display: TRIP, ODO。<br>1.3gear control: change from 0~5.<br>1.4 back light adjust.<br>1.5kilometer/mile choose: according to custome 1. **Performance**<br>1.1speed display: average speed (AVG km/h) , maximum speed (MAXS km/h)<br>1.2Mileage display: TRIP, 0D0。<br>1.3gear control: change from 0~5.<br>1.4 back light adjust.<br>1.5kilometer/mile choose: according to custome 1.2Mileage display: TRIP, 000。<br>1.3gear control: change from 0~5.<br>1.4 back light adjust.<br>1.5kilometer/mile choose: according to customers need.<br>1.6parameter setting: You can change a many parameter setting including gear wh ntrol: change from 0~5.<br>ight adjust.<br>er/mile choose: according to customers need.<br>er setting: You can change a many parameter setting including gear wheel diameter, speed<br>mmunication lines in the computer.<br>g Status: provid 1. Shilometer/mile choose: according to customers need.<br>1. Shilometer/mile choose: according to customers need.<br>1. Sparameter setting: You can change a many parameter setting including gear wheel diameter, speed limit<br>thro 1.5kilometer/mile choose: according to customers need.<br>1.6parameter setting: You can change a many parameter setting including gear wheel diameter,<br>through communication lines in the computer.<br>1.7Charging Status: providing

headlight. 1.7Charging Status: providing stable charging status through<br>problem that the power fluctuate with the start and sto<br>1.81ight perception headlight: through the change of light to<br>headlight.<br>1.9five-way button make customer

- 1.10assistant
- <span id="page-2-1"></span>

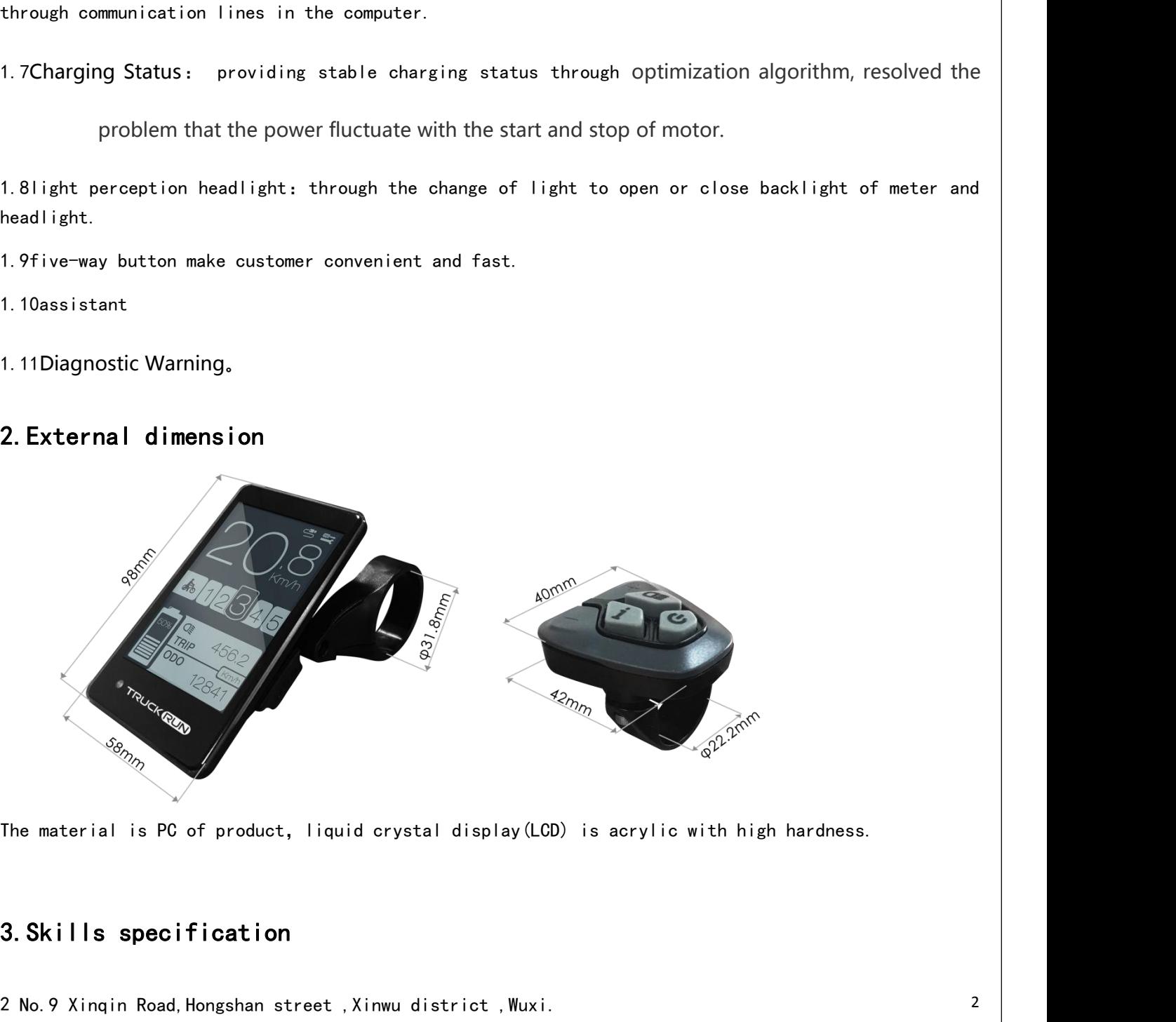

<span id="page-2-2"></span>

2 No.9 Xinqin Road,Hongshan street ,Xinwu district ,Wuxi. 2

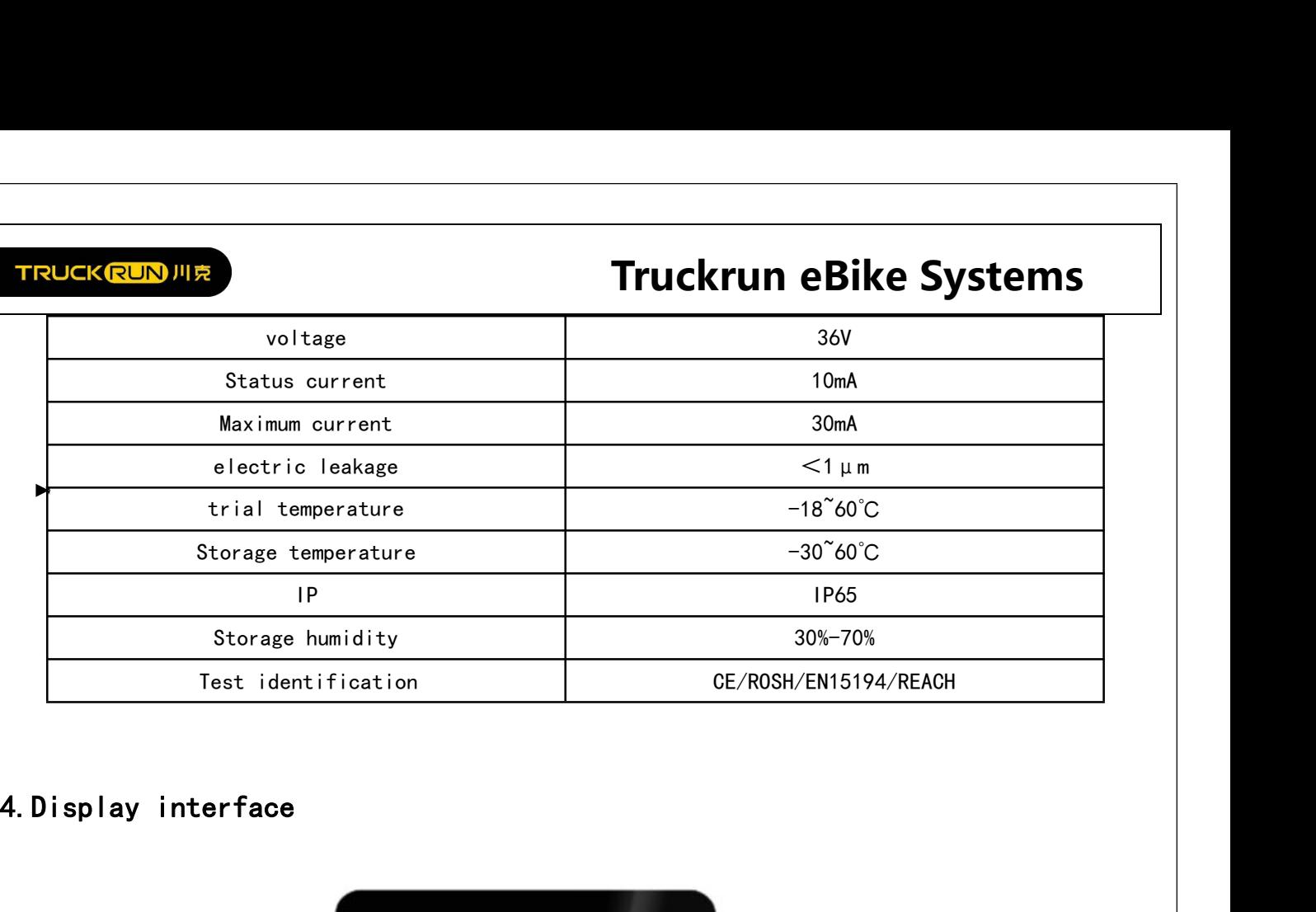

<span id="page-3-0"></span>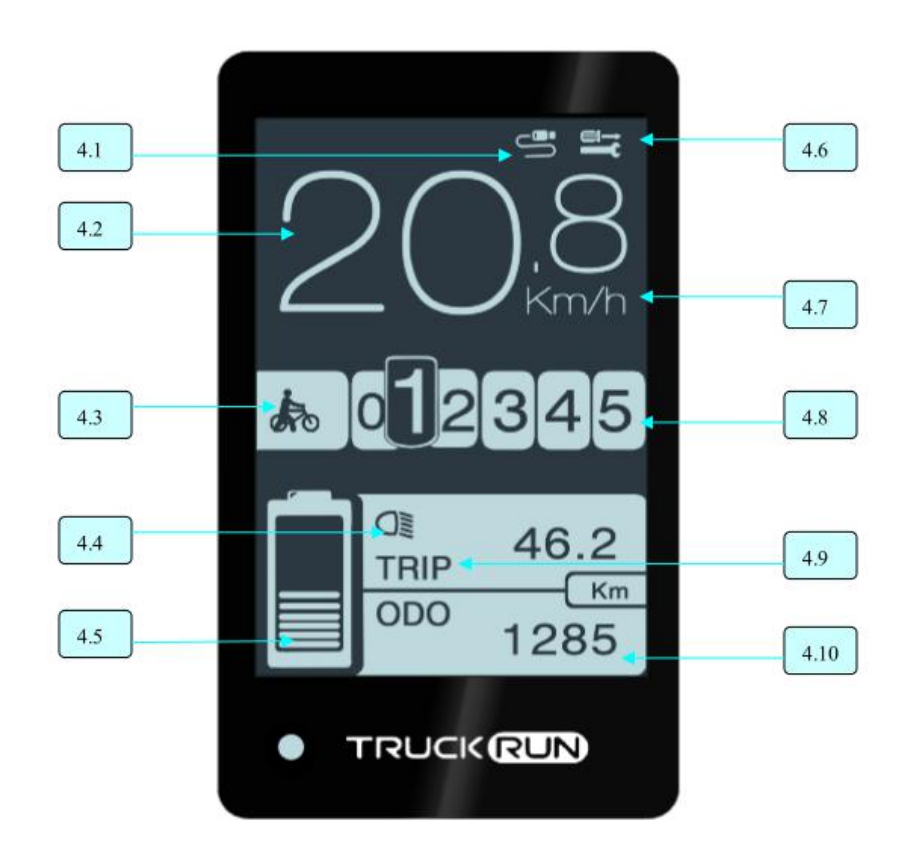

<span id="page-3-1"></span>4.1 USB: Using USB to charge your phone.

<span id="page-3-2"></span>4.2 speed: display number, km/h or mile/h.

<span id="page-3-3"></span>4.3assistant:Display in assistant model.

4.4 headlight: Display when headlight s and backlights are on.

4.5power display : Current battery is display.

4.6fault indication: When have malfunctions the mark  $\Box$  isplay. 3 No.9 Xinqin Road,Hongshan street ,Xinwu district ,Wuxi.

TRUCKRUNJUR<br>4.7speed unit: You can convert kilogram and mile.<br>4.8 gear display: Current booster position from 0 to 5, when display number 0 is neutral ge TRUCKRUNJUR<br>4.7 speed unit: You can convert kilogram and mile.<br>4.8 gear display: Current booster position from 0 to 5, when display number 0 is neutral gear, the assistant<br>gear is from 1 to 5. TRUCK(RUN)川克<br>4.7speed unit: You can convert kilogram and mile.<br>4.8 gear display: Current booster position from 0 to 5, when di<br>gear is from 1 to 5.<br>4.9 Mileage display: TRIP, ODO. TRUCKRUNJURE<br>4.7 speed unit: You can convert kilogram and mile.<br>4.8 gear display: Current booster position from 0 to 5, when display numb<br>gear is from 1 to 5.<br>4.9 Mileage display: TRIP, ODO.<br>4.10Mileage display: According TRUCKRUNURE<br>4.7speed unit: You can convert kilogram and mile.<br>4.8 gear display: Current booster position from 0 to 5, when display number 0 is neutral gear, the assistant<br>gear is from 1 to 5.<br>4.9 Mileage display: TRIP, ODO Truckrun e<br>
4.7speed unit: You can convert kilogram and mile.<br>
4.8 gear display: Current booster position from 0 to 5, when display number C<br>
gear is from 1 to 5.<br>
4.9 Mileage display: TRIP, ODO.<br>
4.10Mileage display: Acco

<span id="page-4-0"></span>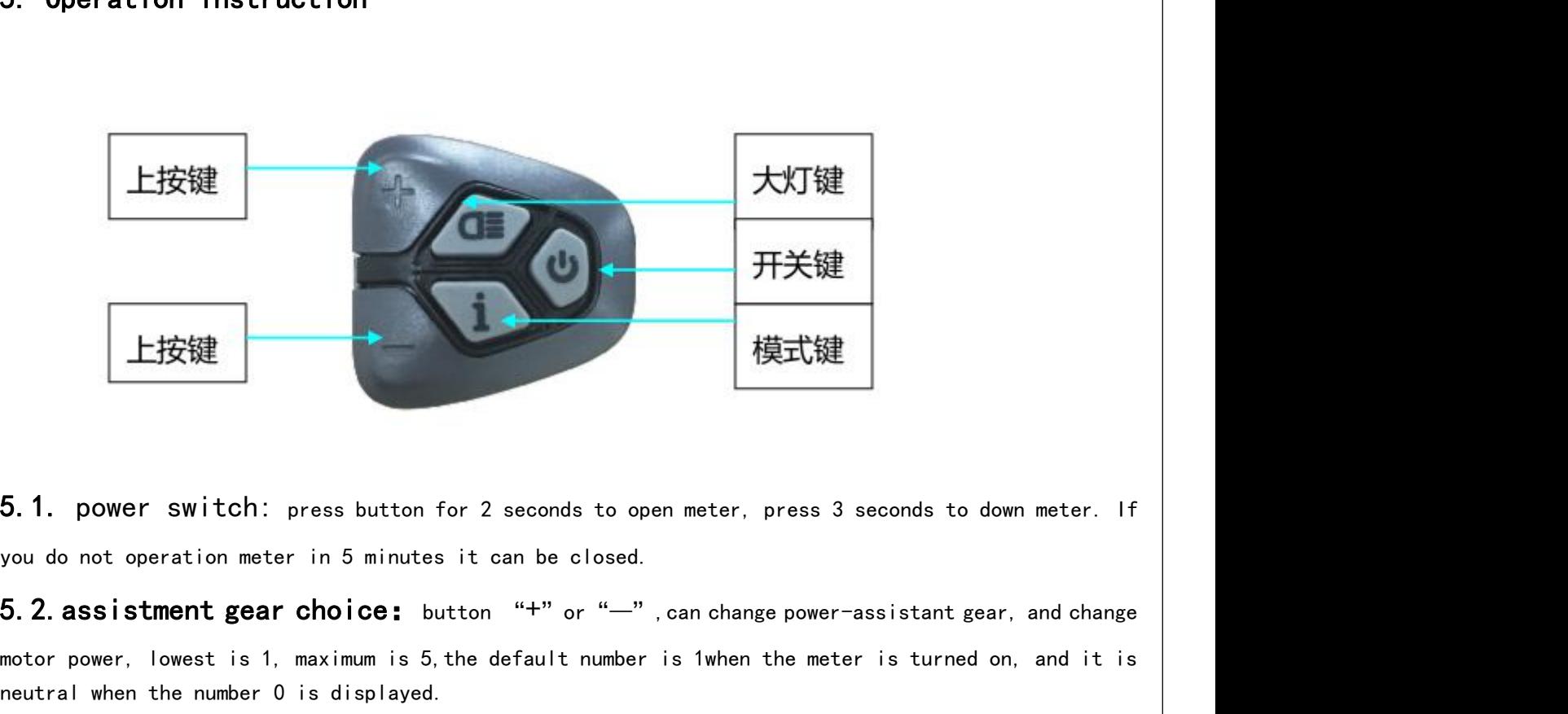

motor power, lowest is 1, maximum is 5, the default number is 1when the meter is turned on, and it is<br>heating the meter in the meter in 5 minutes it can be closed.<br>5.2. assistment gear choice: button "+" or "--", can chan 5.1. power switch: press button for 2 seconds to open meter, pr<br>you do not operation meter in 5 minutes it can be closed.<br>5.2. assistment gear choice: button "+" or "-", can change<br>motor power, lowest is 1, maximum is 5,

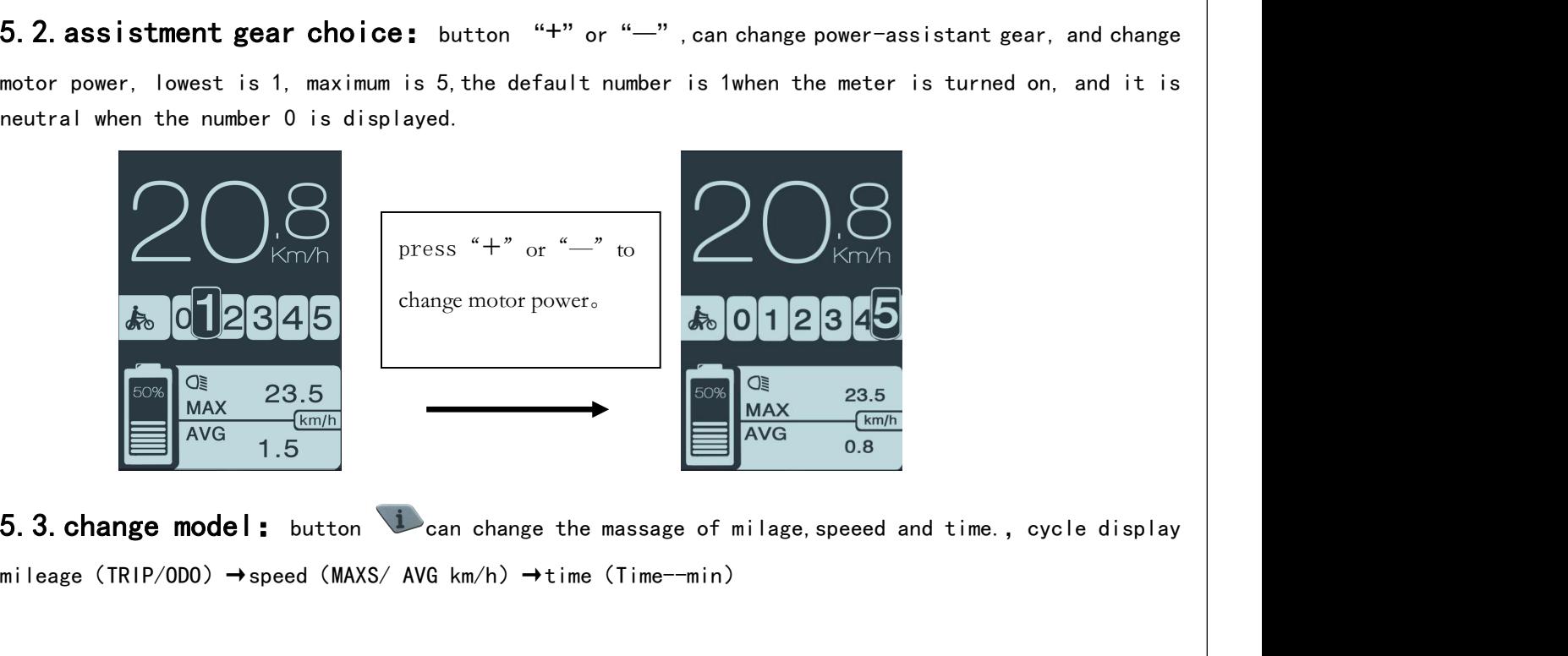

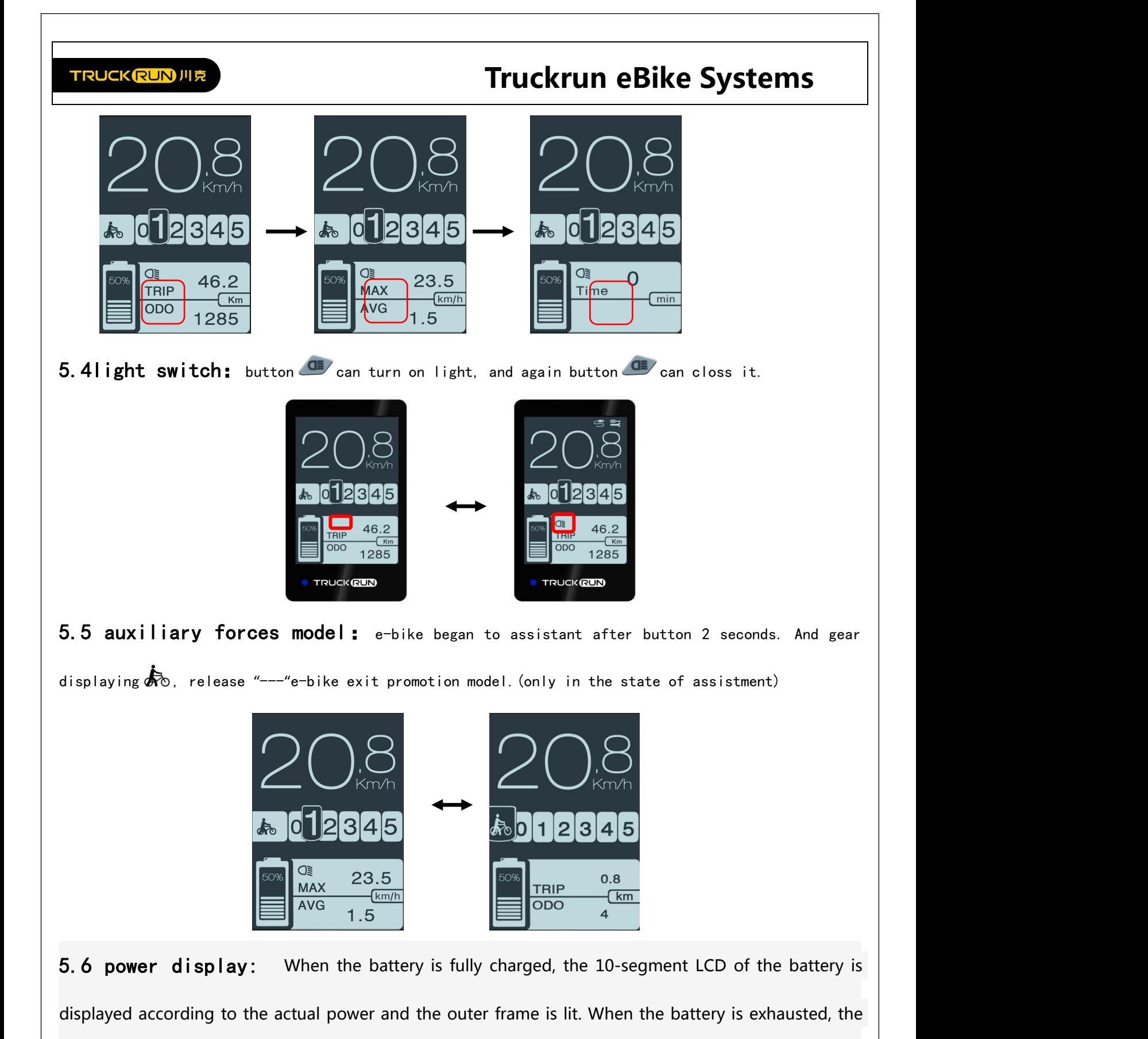

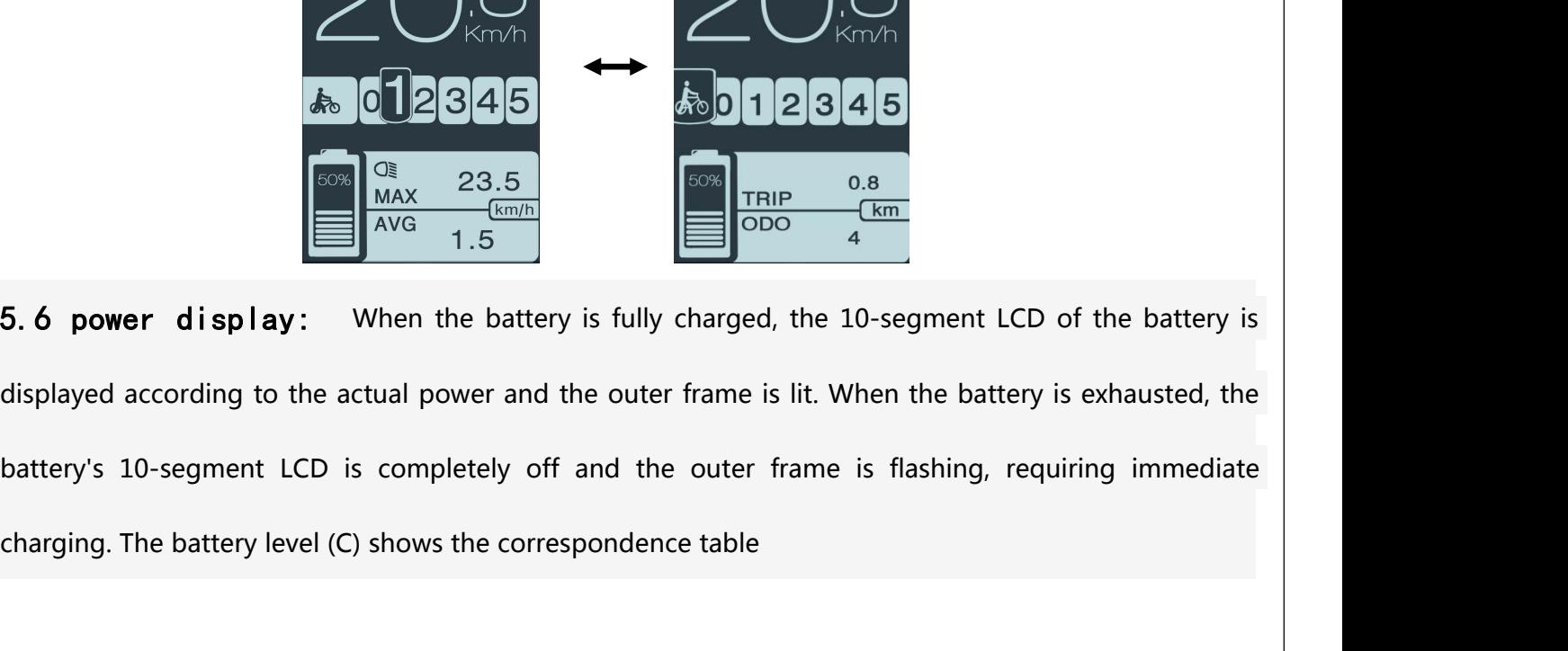

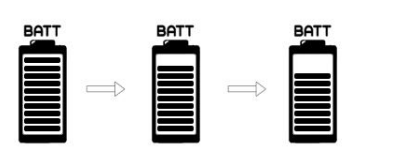

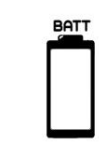

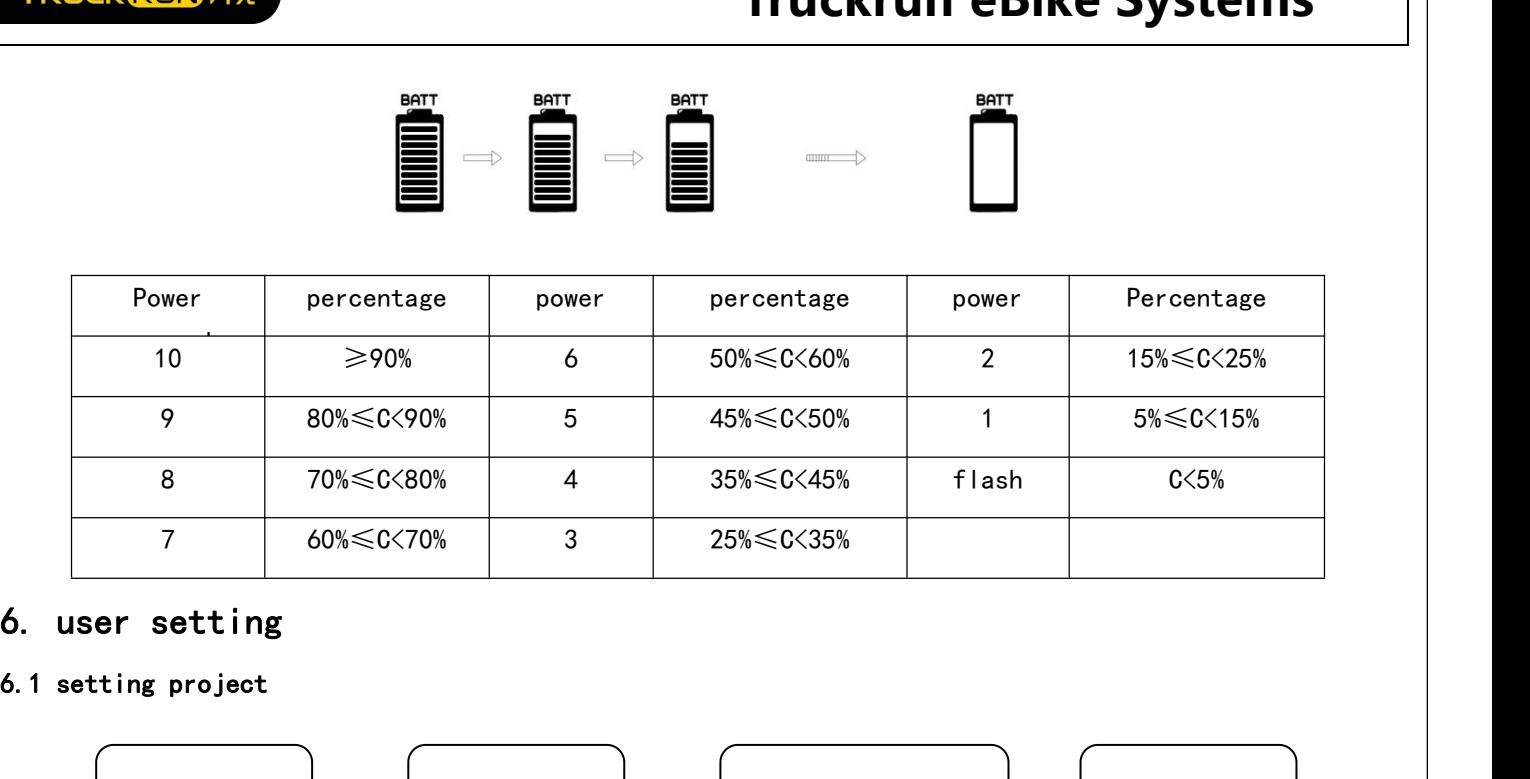

<span id="page-6-1"></span><span id="page-6-0"></span>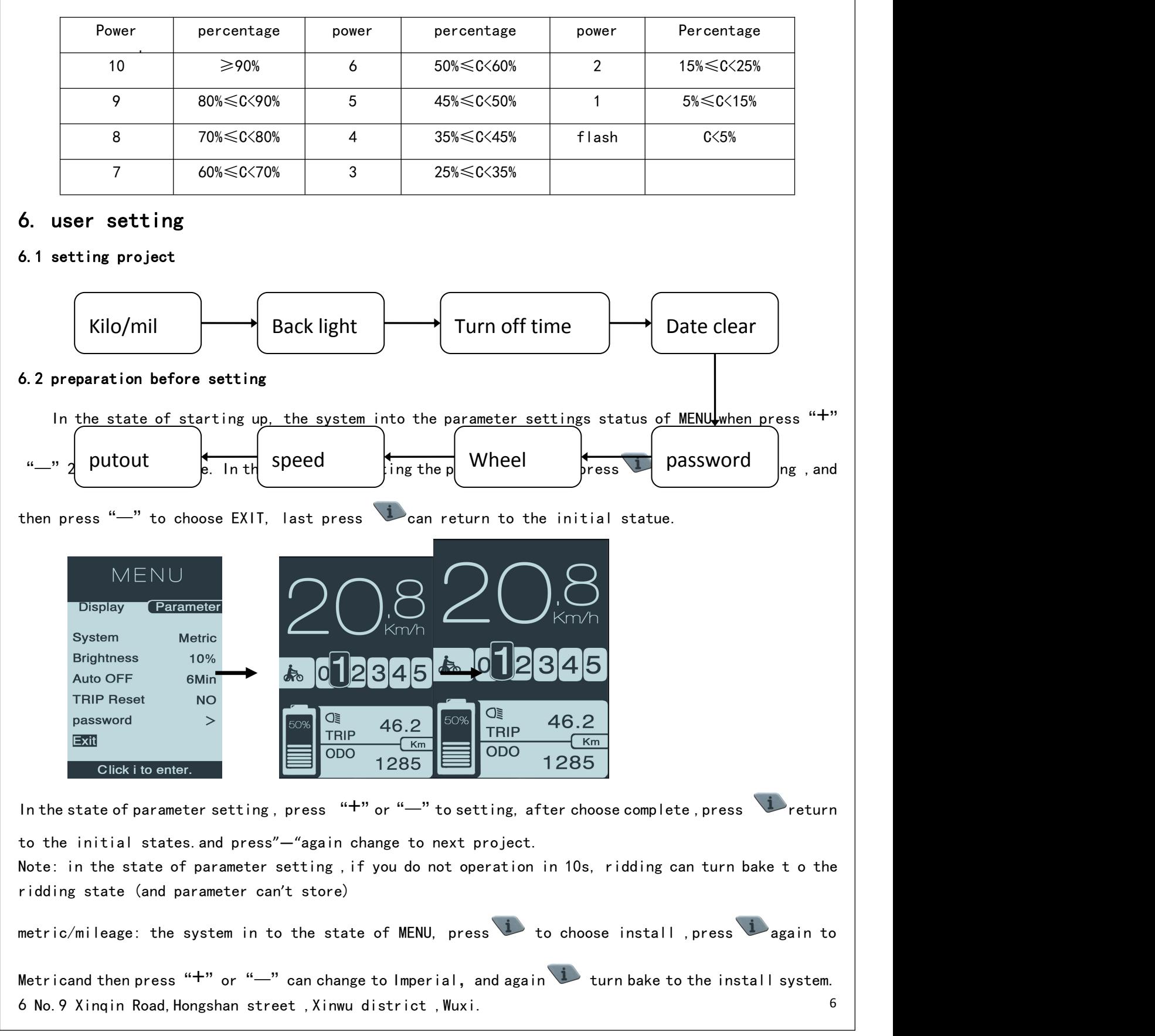

<span id="page-7-2"></span><span id="page-7-1"></span><span id="page-7-0"></span>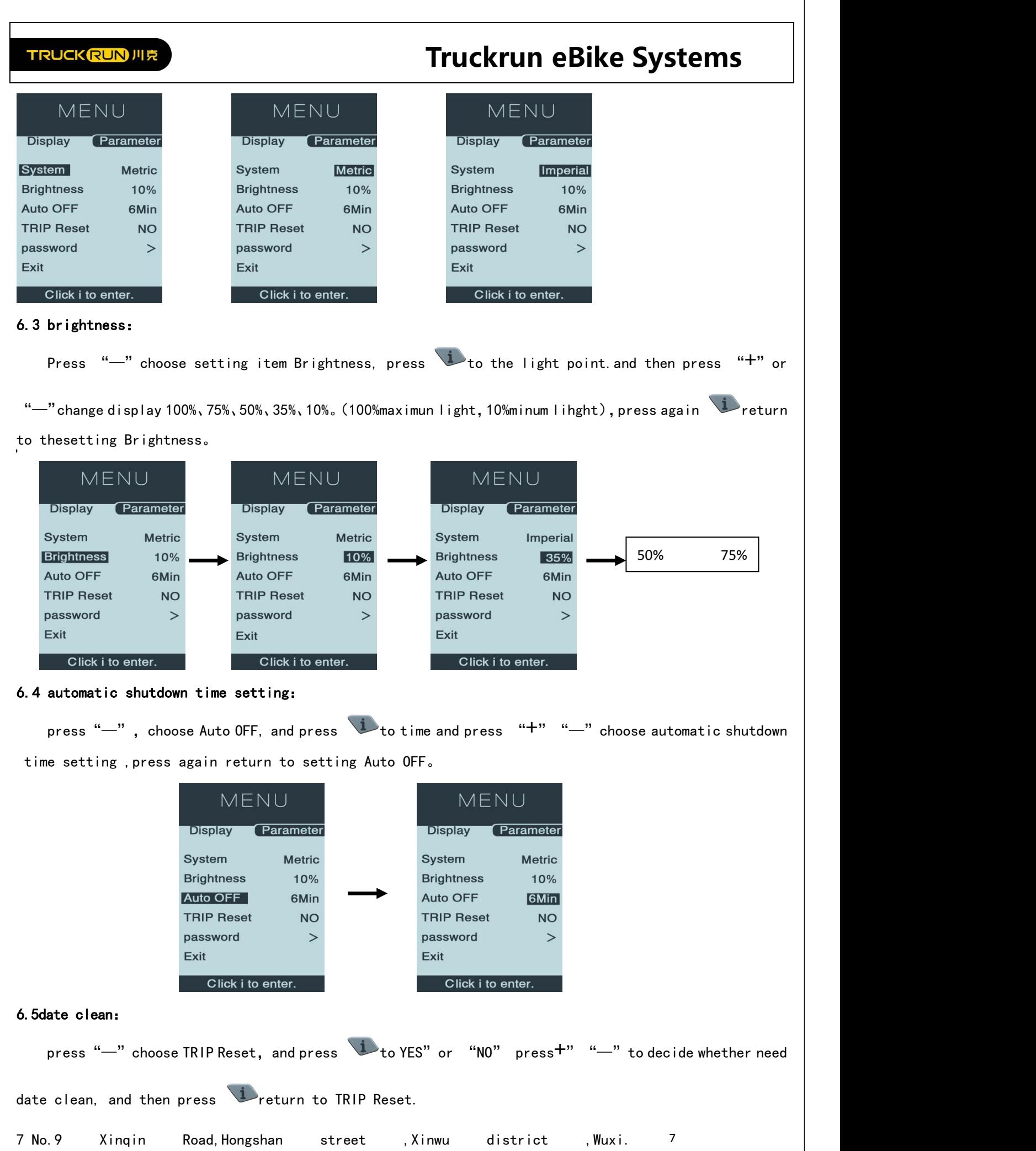

<span id="page-8-1"></span><span id="page-8-0"></span>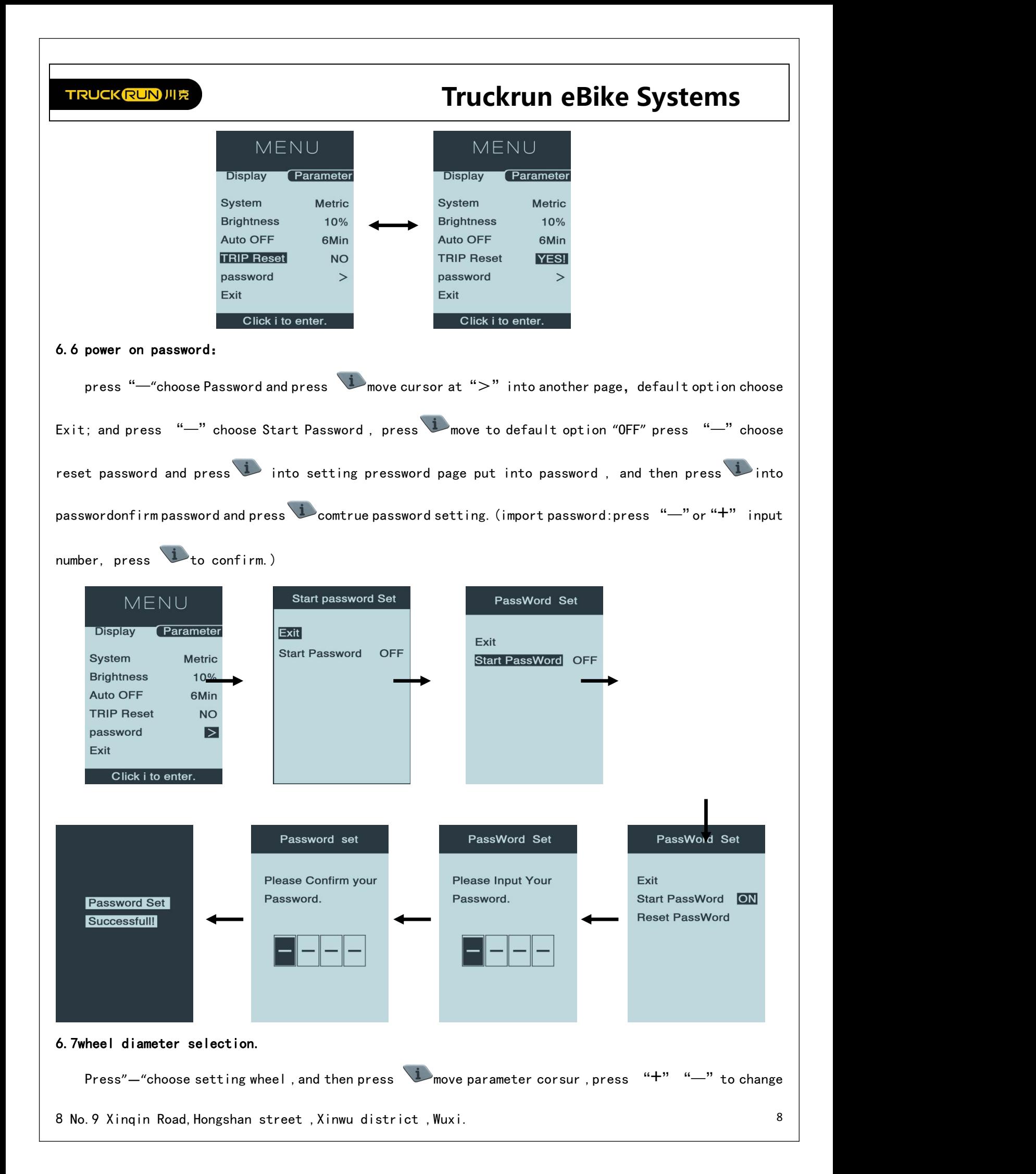

<span id="page-9-0"></span>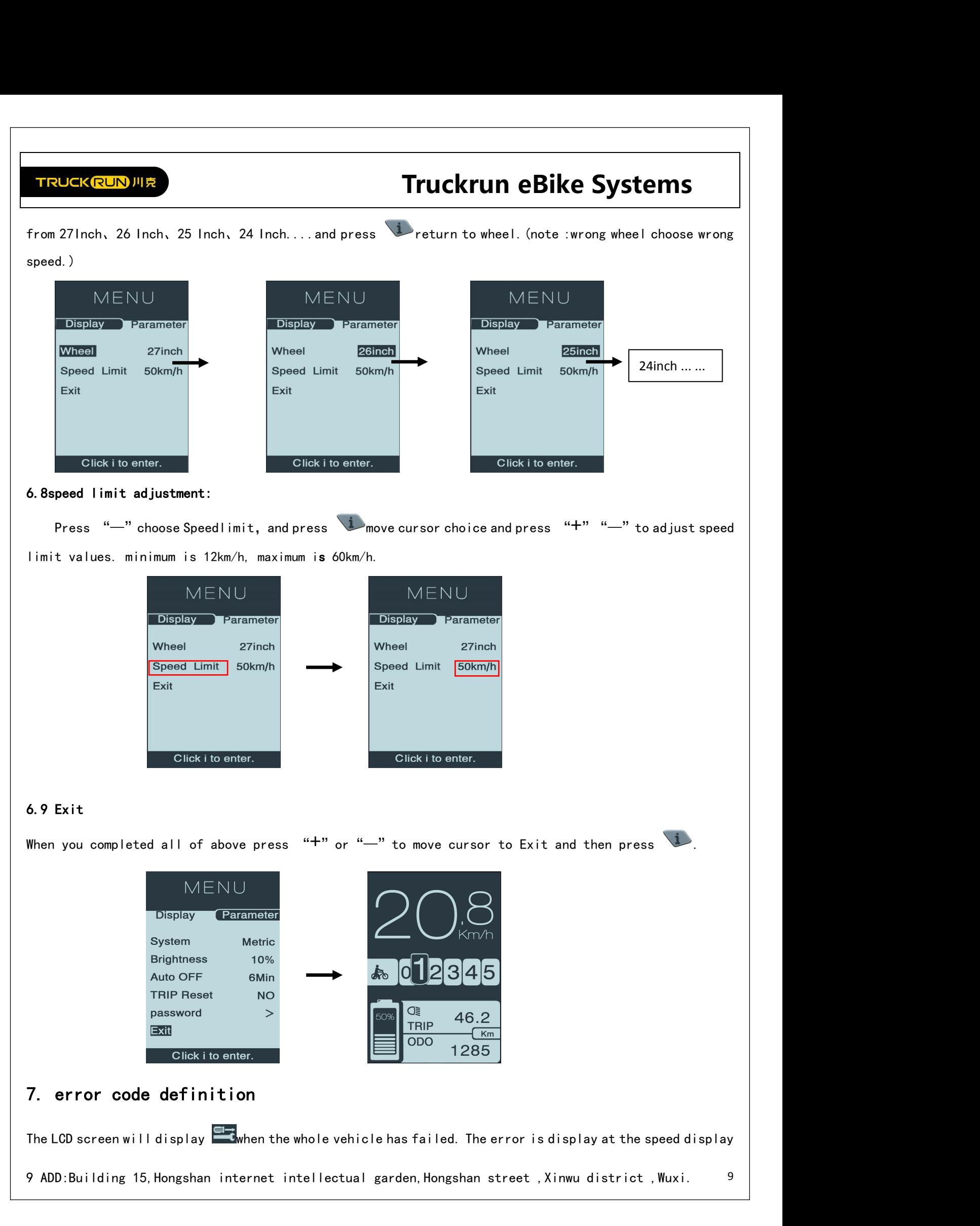

<span id="page-9-2"></span><span id="page-9-1"></span>

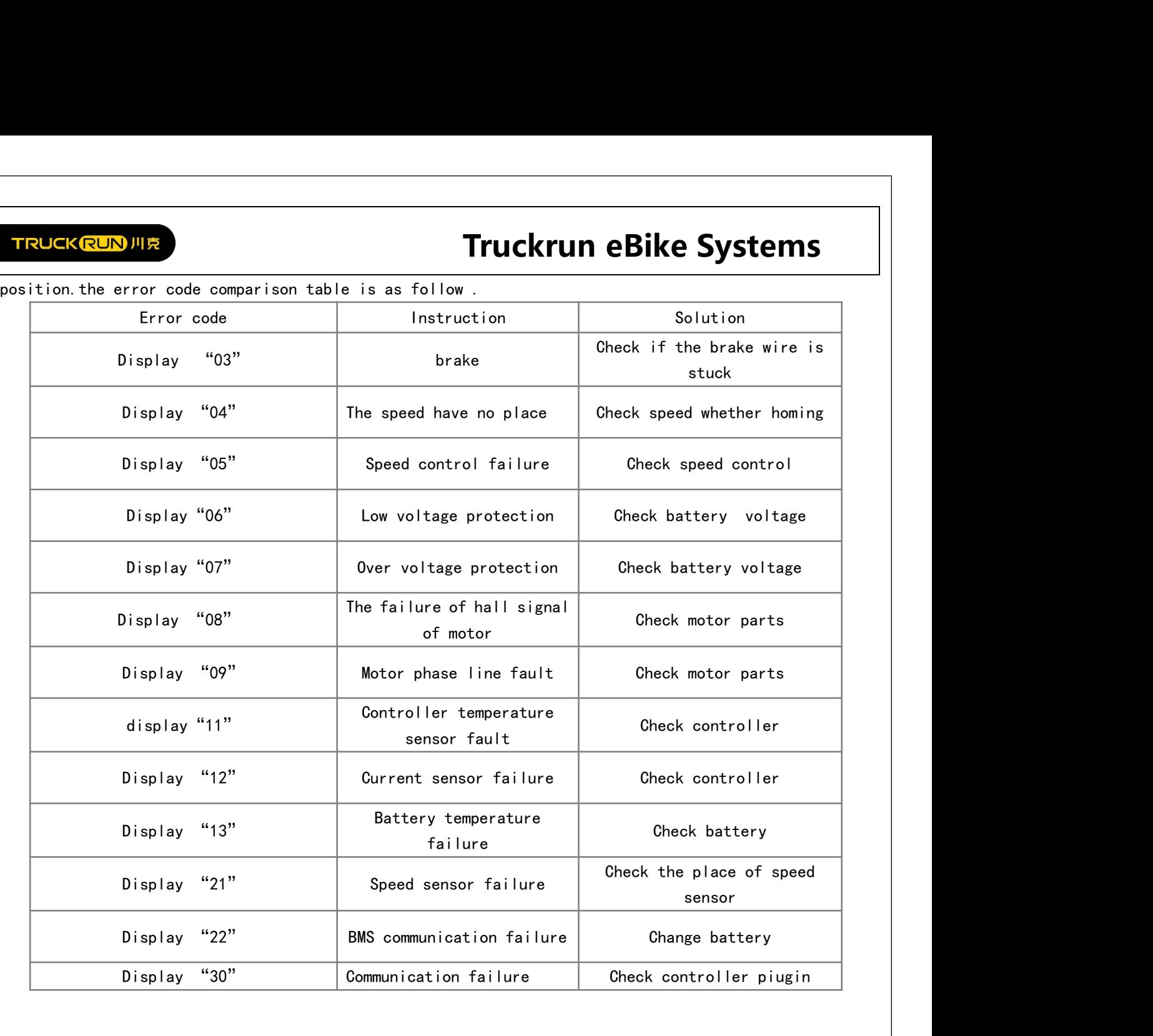

<span id="page-11-0"></span>

# TRUCKRUNJUR<br>8.HMI install<br>8.1 installation display on handlebar

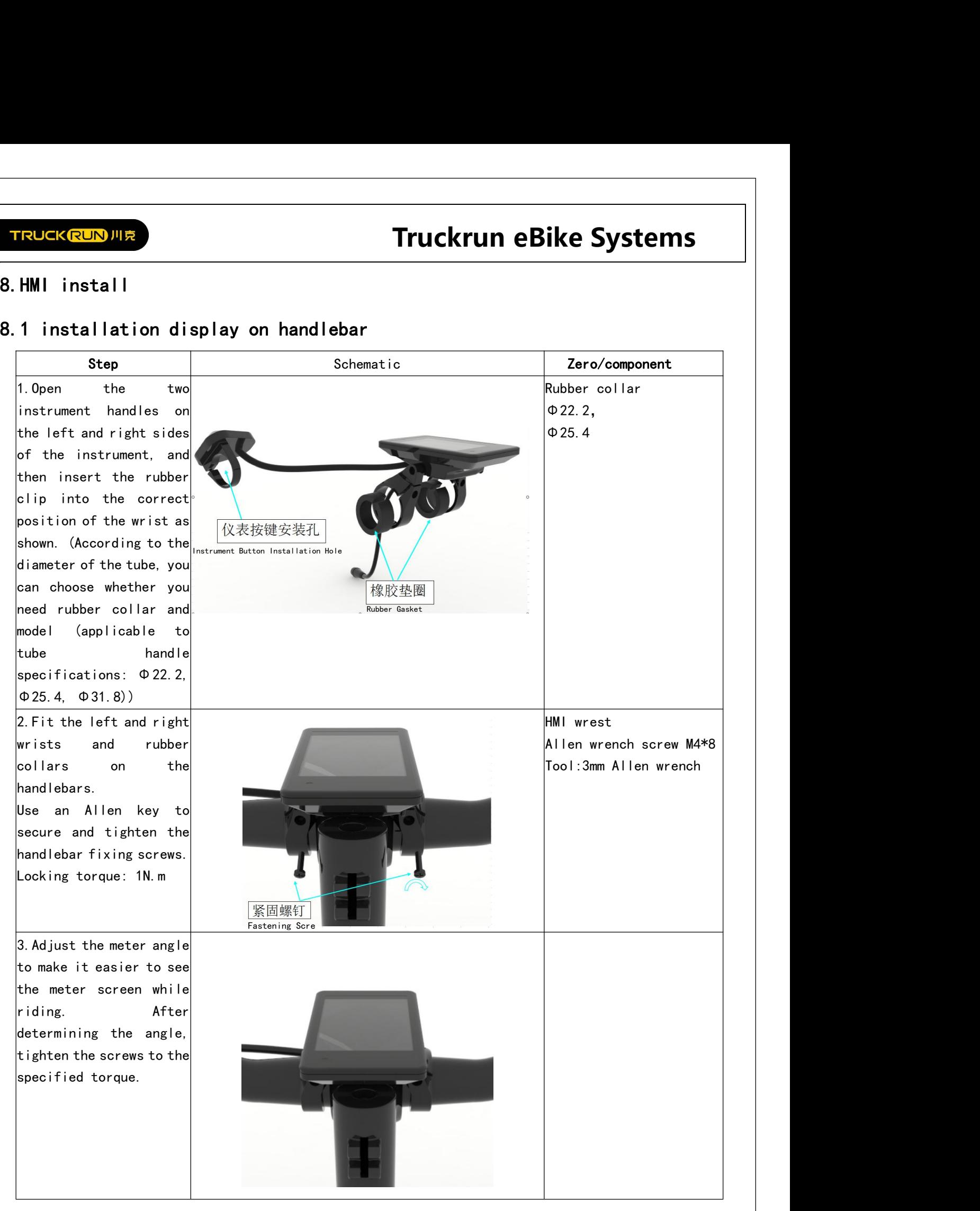

<span id="page-12-0"></span>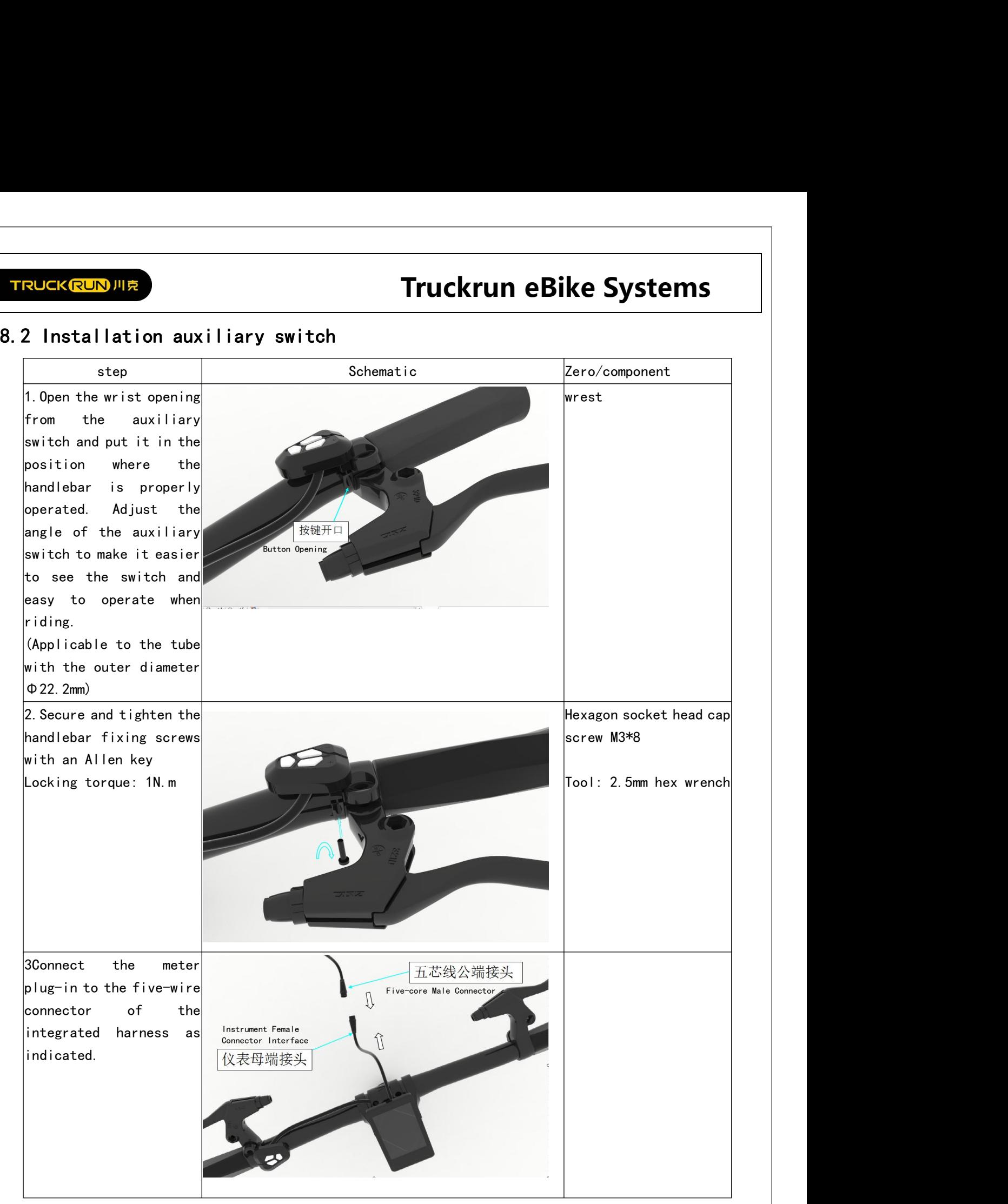

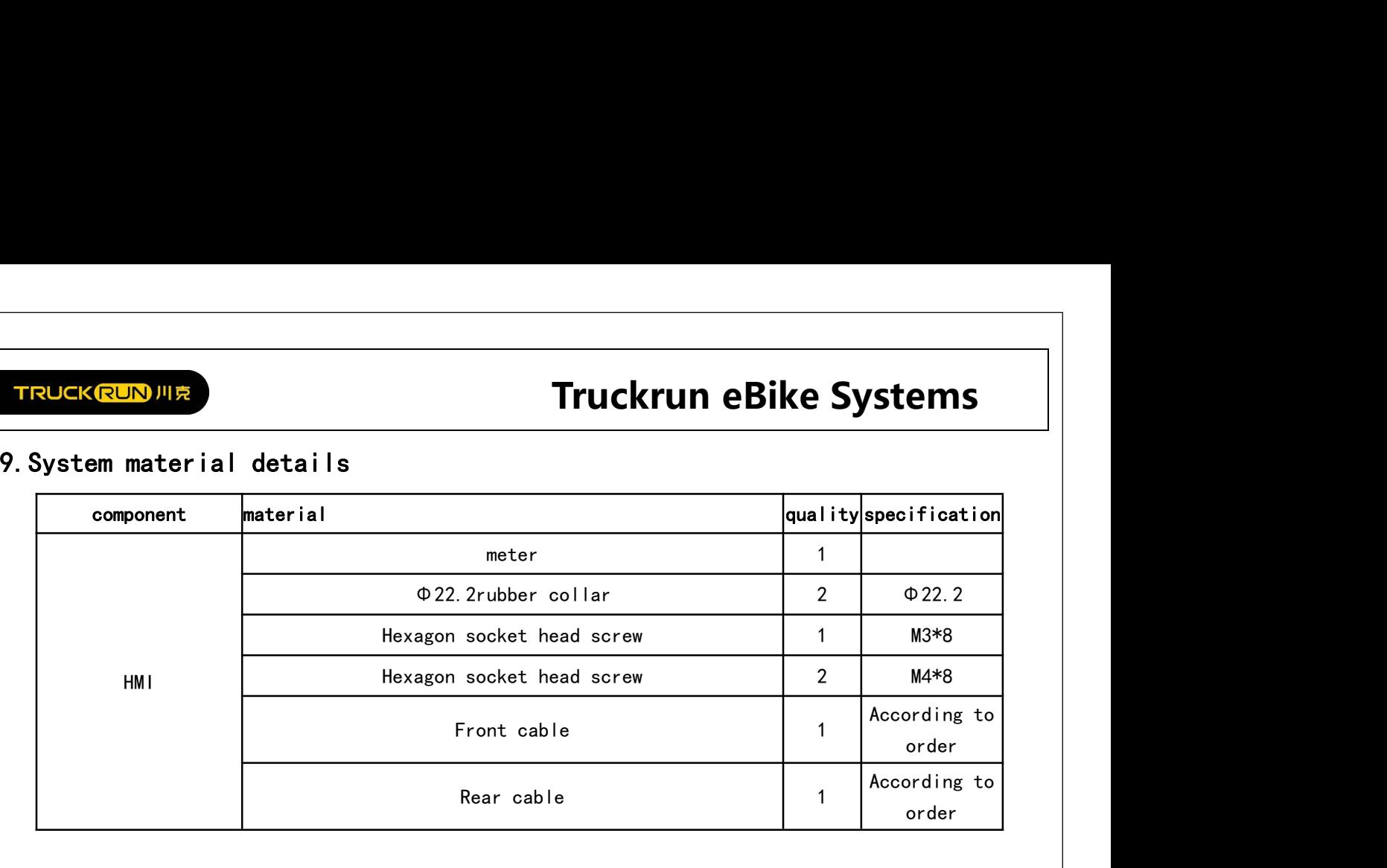